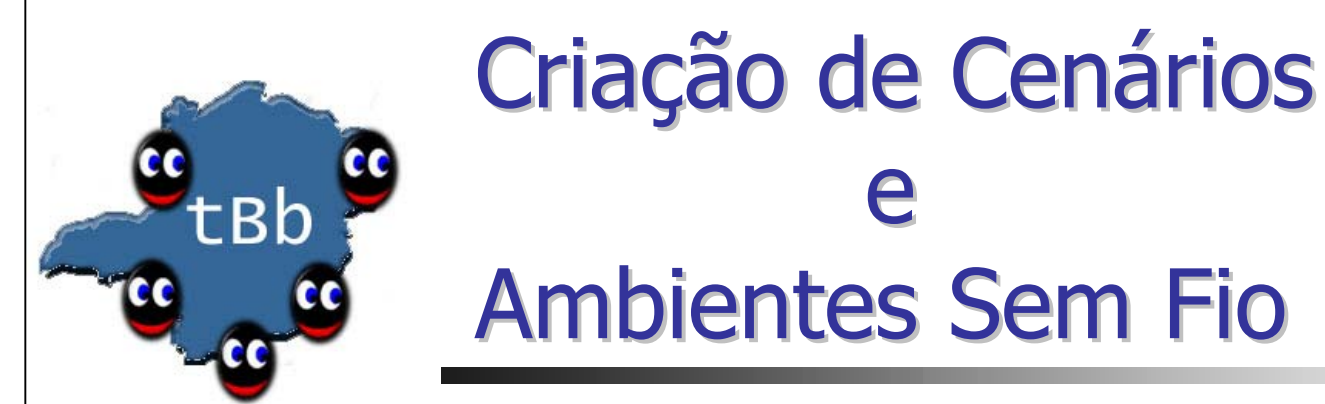

e

#### Leonardo Barbosa e Oliveira

Curso de ns Ciência da Computação UFMG Julho/Agosto 2003

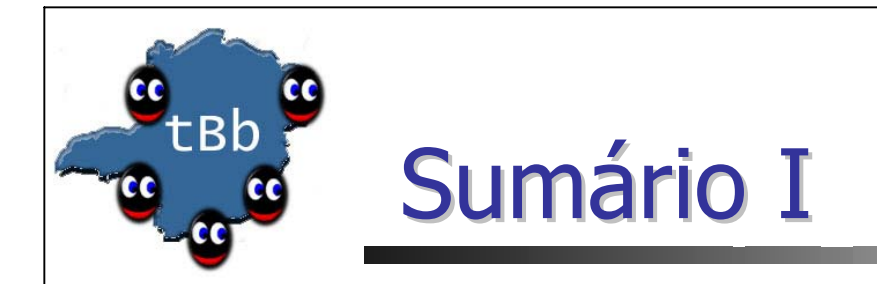

- LANs
	- **Introdução**
	- **Componentes**
	- **LL** (Link Layer)
- **Redes Sem Fio** 
	- **Introdução**
	- **Nodo Móvel**
	- **Roteamento** ad hoc

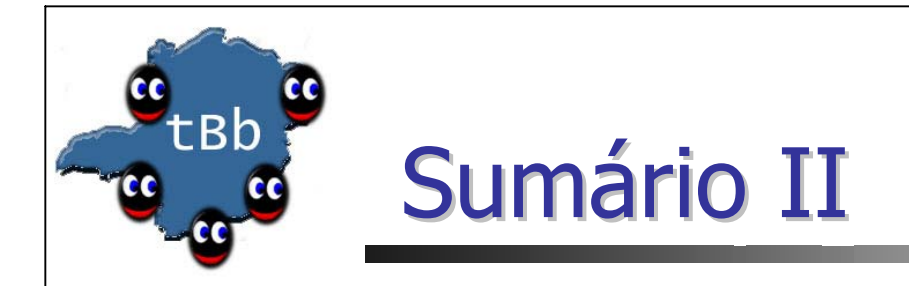

- $\mathcal{L}^{\mathcal{L}}$  Redes Sem Fio (Continuação)
	- **-** Modelo de Energia
	- **Modelo de Propagação**
	- **-** Modelo de Mobilidade
	- **Simulação** 
		- Gerador de Cenários
		- Exemplo TCL
- **-** Prática
- F. Dúvidas
- F. Exercícios

LANs (Local Area Networks)

- **Inerentemente diferente de redes ponto-a-ponto**
- **Permite o compartilhamento do canal**
- **Criação de novo tipo de nodo: LanNode**
- **Exemplo de criação:** 
	- **Ethernet (CSMA/CD)**

\$ns make-lan "\$n1 \$n2" \$bw \$delay LL Queue/DropTail Mac/Csma/Cd Queue/DropTail Mac/Csma/Cd

Nodos, largura de banda, latência,etc

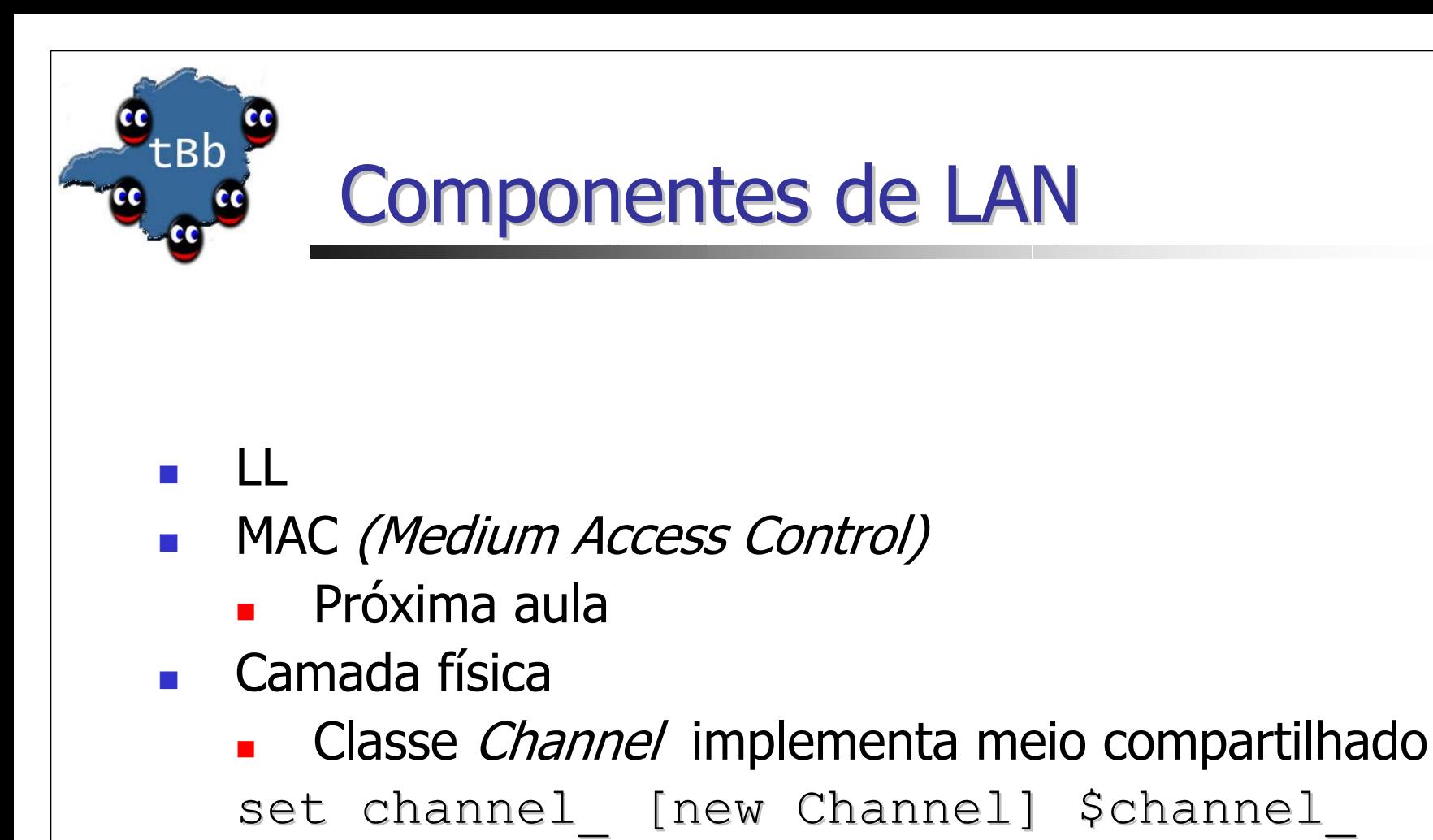

set delay 4us # propagation delay

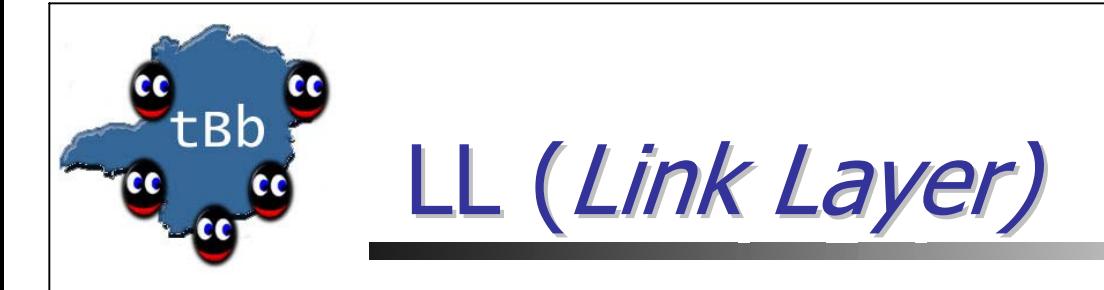

- **Protocolos da camada** *data link* **em geral**
- F Fragmentação e Agregação de dados
- Configuração do endereço destino MAC
	- **Encontrar o endereço IP do próximo hopta**
	- **Resolução"** de endereço IP para endereço físico (ARP)
	- **Napeamento endereço IP e MAC é um para um** (simplicidade)

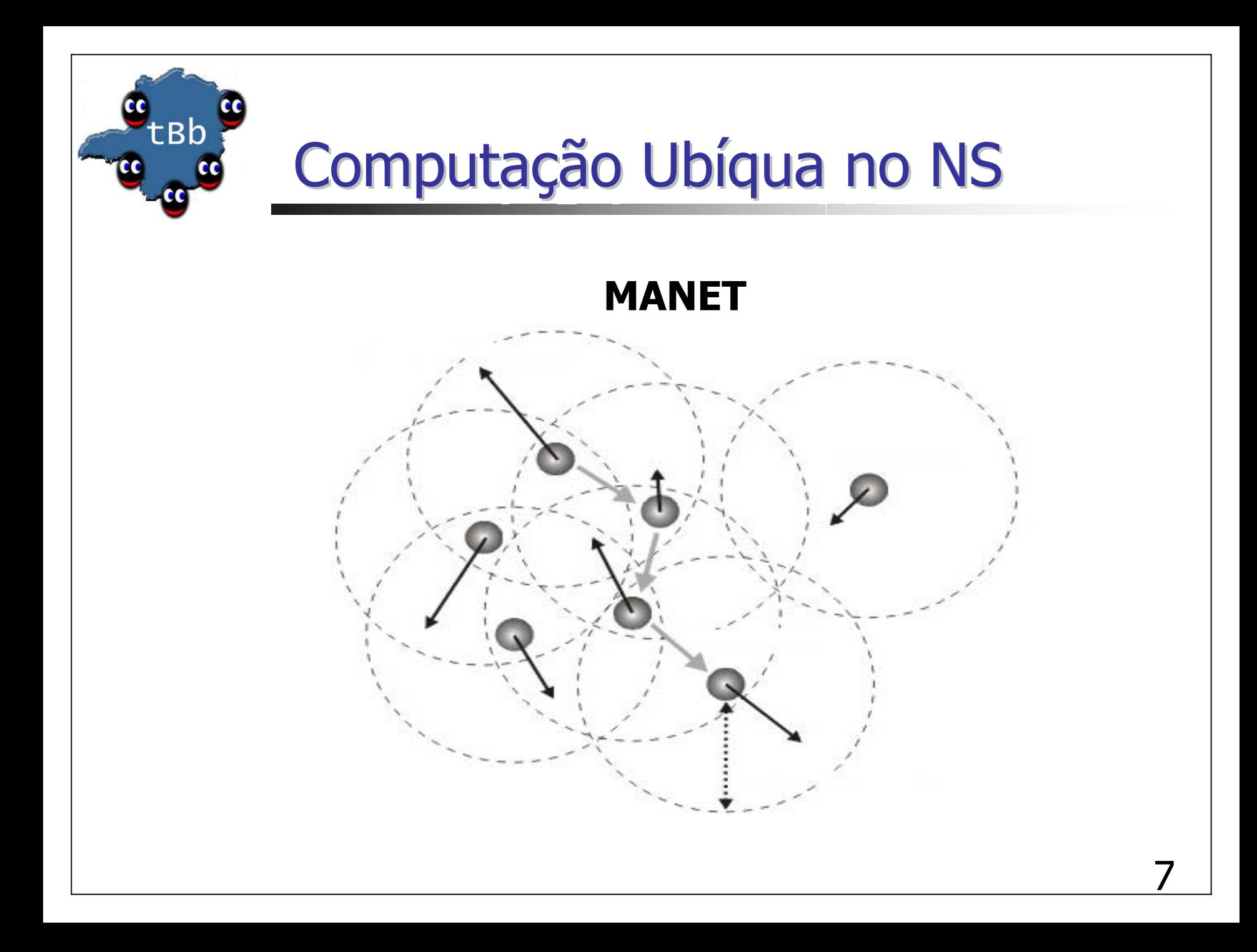

## Ambiente Sem Fio: curiosidades

- **Contribuições para o NS:** 
	- П Modelo original de mobilidade originado pelo Monarch group da CMU
	- **Dutras contribuições relevantes vieram da UCB, Sun** microsystems, univ. de cincinnati, etc.
	- Existem outros modelos:
		- BlueHoc
		- **Mobiwan**
		- GSM/GPRS

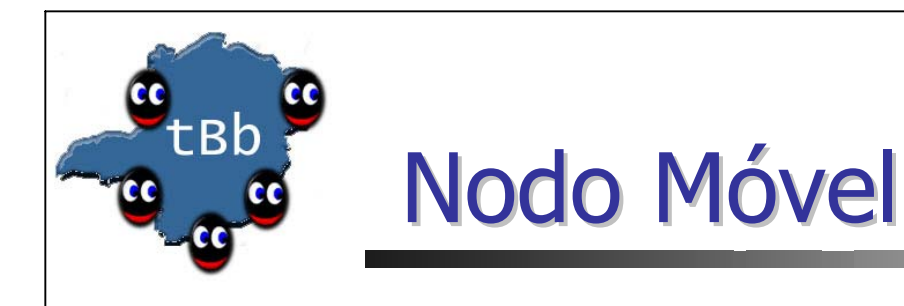

- Nodo móvel: entidade principal do modelo móvel
- Nodo que possui endereço, porto e algoritmo de roteamento
- Diferem de nodos fixos por não compartilharem enlaces pré-definidos com os demais nodos
- São capazes de se moverem dado uma topologia e transmitir e receber sinais através de canais sem fio

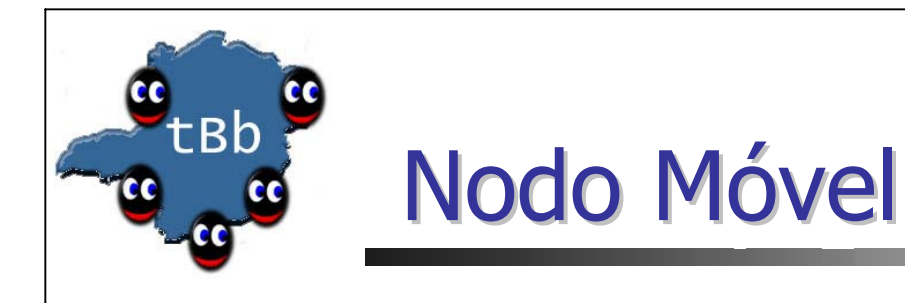

- **Possibilitam simulações de MANETs, WSNs, LANs** sem fio, etc
- **Pilha de componentes da rede consiste de LL, MAC,** NetIF, modelo de rádio, etc
- Visualização de movimento, alcance de transmissão, energia

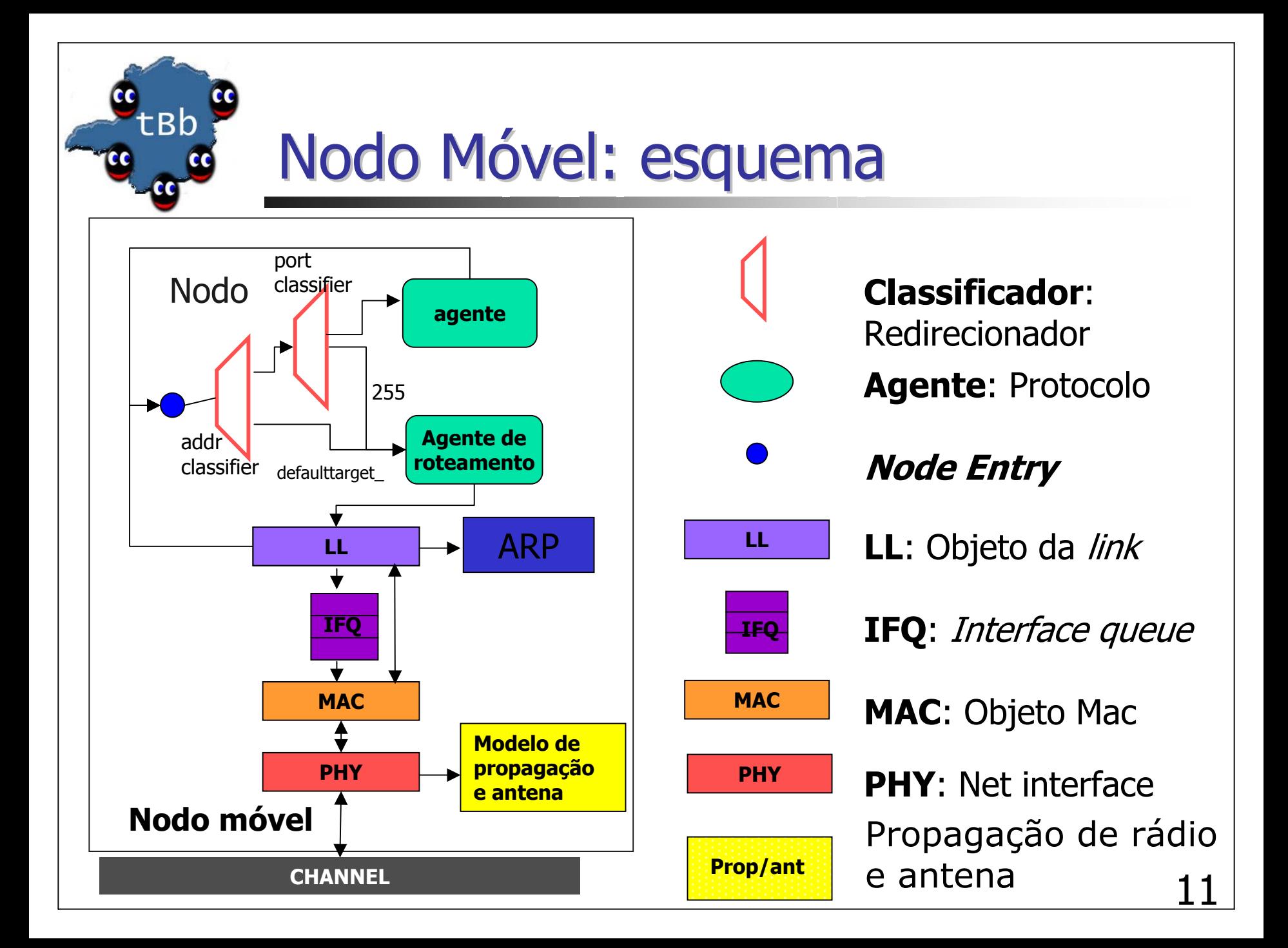

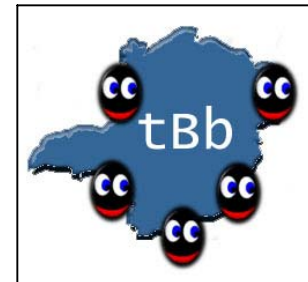

#### **Classificadores**

- *defaulttarget*\_ aponta para o agente de roteamento
- 255 é o porto atribuído ao agente de roteamento rtagent\_
- **Agente de Roteamento** 
	- **Pode ser um protocolo de roteamento** ad hoc ou o de difusão direcionada

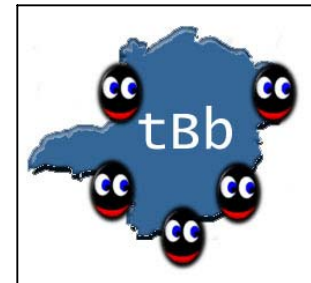

- **Reduction Camada** Link
	- Similar a de LAN, porém possui módulo diferente de ARP
	- u Efetua requisições de endereços para ARP
- $\blacksquare$  ARP
	- **-** "Resolve" endereços IPs para endereços físicos (MAC)
	- u Se conhece o endereço físico do destinatário, o escreve no cabeçalho pacote MAC
	- Caso contrário, armazena temporariamente o pacote e realiza *broadcast* a procura do endereço
- **Interface queue** 
	- П Dá pri oridade à pacotes de protocolos de roteamento
	- Capacidade de filtrar pacotes baseado em endereços destinos

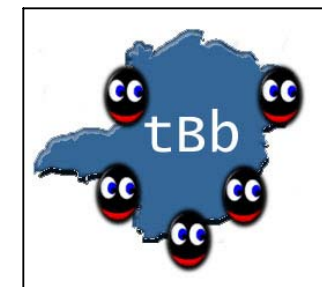

- F. MAC
	- П 802.11
		- Envia dado através de broadcast
	- SMAC (trabalho em andamento)
		- Utilizado em RSSF
		- **Permite padrão de dormência (sleep pattern)**
		- Reduz consumo de energia durante períodos ociosos (idle times)
	- **-** TDMA (GSM, GPRS)

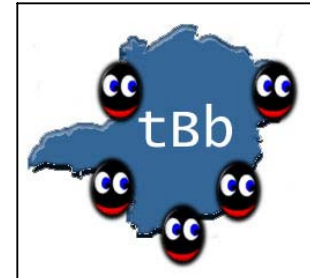

- **Interface de Rede (Network interface)** 
	- Utilizada pelo nodos móveis para acessar o canal
	- **Preenche pacotes encaminhados com meta-dados** (comprimento de onda, energia, etc) para tratamento pelo modelo de propagação na chegada
	- **Interface com modelo de rádio e antena**
- Antena
	- **C***mni*-direcional

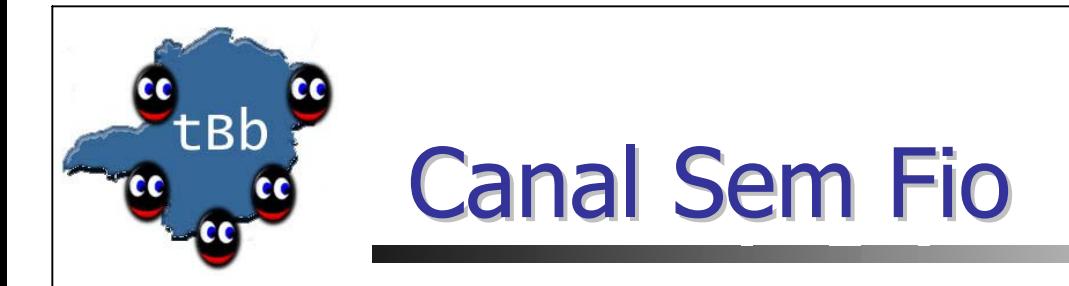

- **Duplica pacotes para todos nodos móveis do** canal (com exceção do remetente)
- Cabe ao receptor decidir se aceita ou não o pacote
	- Colisão é tratada em cada receptor individualmente
	- Verificação se está em seu raio de alcance

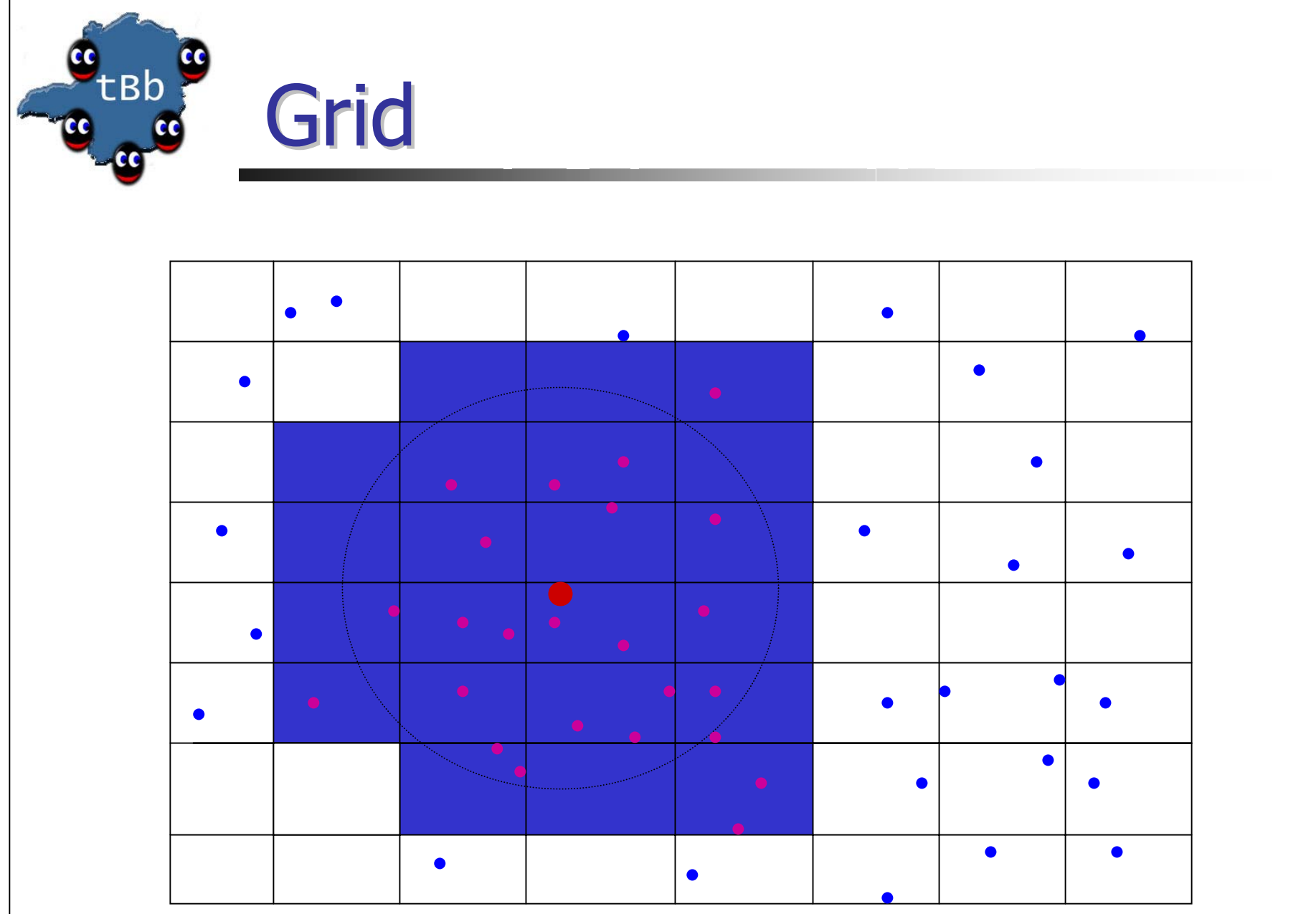

17

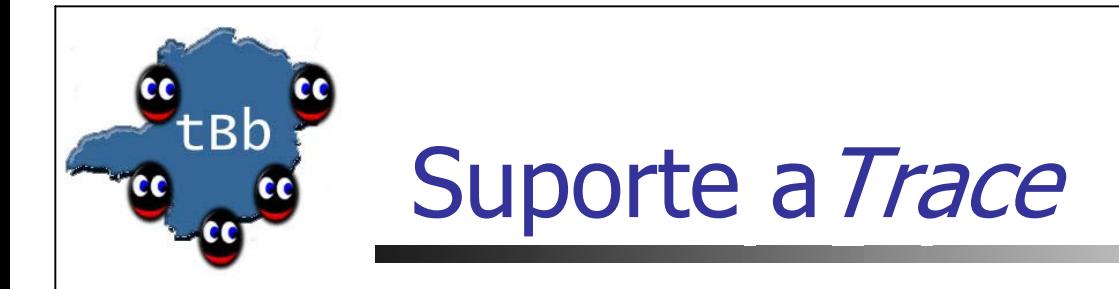

- Originalmente existia o estilo desenvolvido pela CMU
- **Nais tarde foi desenvolvido um formato de** *trace* específico para redes sem fio
- **Atualmente existe um esforço para unir ambos os** formatos

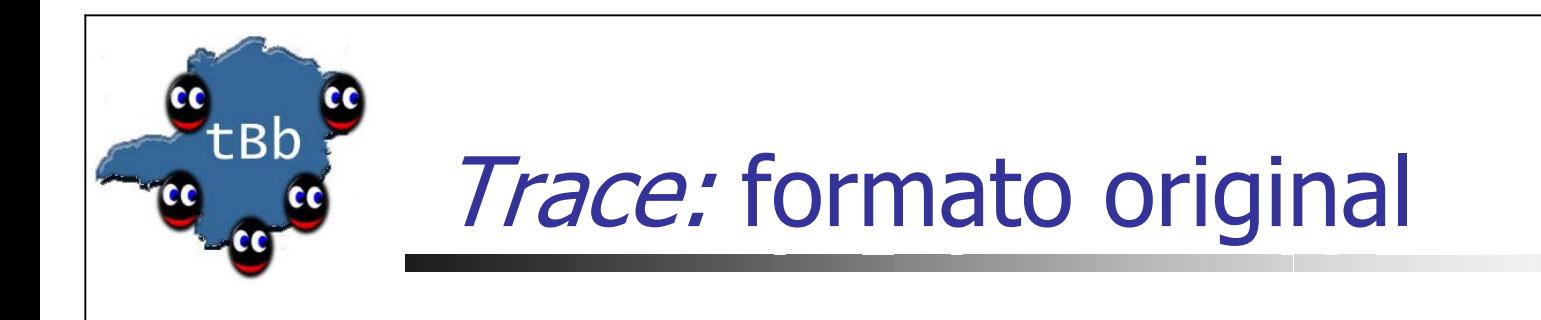

 $\blacksquare$  Exemplo:

r 160.093884945  $_6$  RTR --- 5 tcp 1492 [a2 4 6 800] -------– [655 36:0 16777984:0 31 16777984] [1 0] 2 0

- Nodo 6 recebe pacote TCP
- **ID** do pacote: 5
- $\blacksquare$  TTL: 31
- **IP** src: 0.1.0
- **IP dst: 1.0.3**

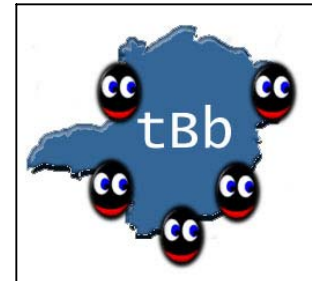

## Trace: formato sem fio I

- Adicione ao *script* o comando: \$ns use-newtrace
- **Deve ser colocado antes do comando** \$ns trace-all
- **Baseado em tags** 
	- **Ni** node id
	- **Nx** node's x-coordinate
	- **Ny** node's y-coordinate
	- **Nz** node's z-coordinate

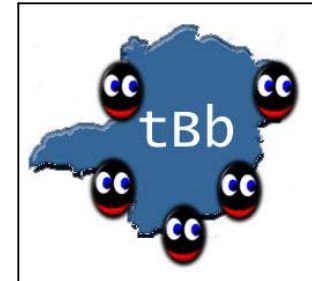

## Trace: formato sem fio II

- Amostra
	- s -t 0.267662078 -Hs 0 -Hd -1 -Ni 0 -Nx 5.00  $-Ny$  2.00  $-Nz$  0.00  $-Ne$  -1.000000  $-NI$  RTR  $-Nw$ --- -Ma 0 -Md 0 -Ms 0 -Mt 0 -Is 0.255 Is 0.255 -Id - 1.255  $-$ It message  $-$ Il 32  $-$ If 0  $-$ Ii 0  $-$ Iv 32
- Melhorou, mas ainda não intuitivo
	- $-$ Il ??

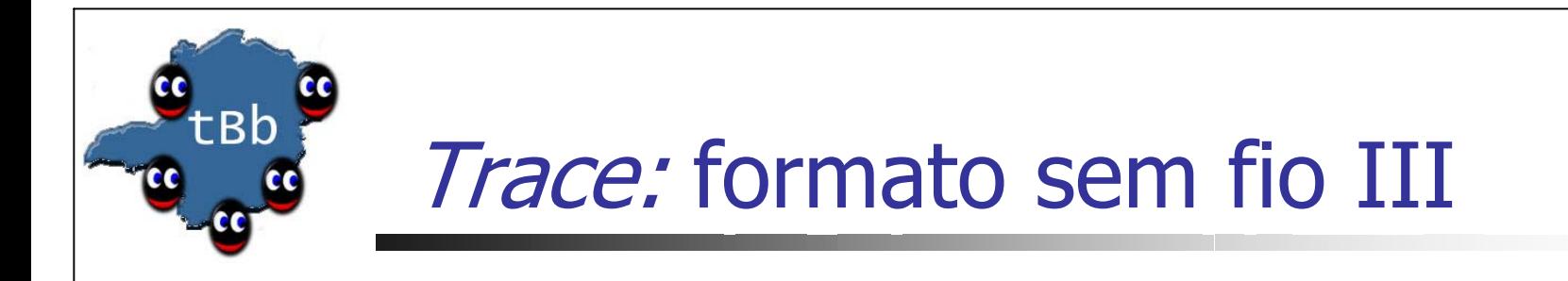

**Resposta: tamanho do pacote** 

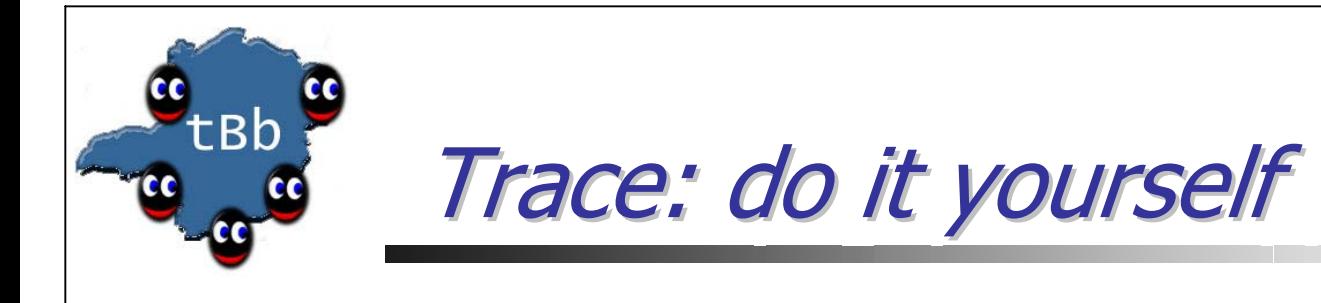

sprintf(pt\_->buffer() + offset, "%c -t %.9f -**Eu** %d **nexthop** %d -Ni %d -Nx %.2f -Ny %.2f -Nz %.2f - Ne %f -Nl %3s enviei %d -Nw %s ",

> op, // event op, // event type Scheduler::instance().clock(), // time **src\_, src\_, // this node // this node ch ->next\_hop\_, // next hop >next\_hop\_, // next hop**

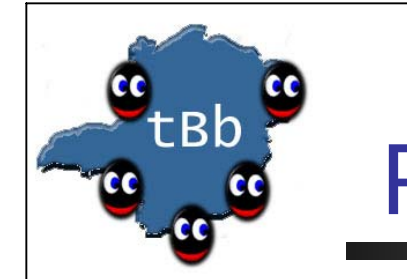

## Roteamento Ad hoc

- ▉ Suporta diversos algoritmos:
	- DSDV
		- Contribuição da CMU
	- DSR
		- Contribuição da CMU (recentemente atualizado)
	- AODV
		- Recentemente atualizado pela univ. de cincinnati
	- **-** TORA
		- Contribuição da CMU
- **College**  *Exemplos: tcl/test/test-suite-wireless- { lannewnode.tcl, lan-aodv.tcl, lan-tora.tcl } e cd tcl/ex/; grep "protocolo Ad hoc" \*.tcl*

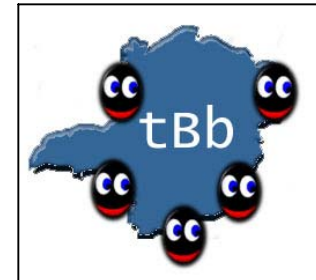

## Modelo de Energia I

- **Ponto fraco da ferramenta**
- É um atributo do nodo no NS que representa o nível de energia no nodo móvel
- **Possui um campo de energia inicial (InitialEnergy)**
- Campos de consumo de energia *(txPower\_, rxPower)*
- Campo da energia corrente *(energy\_)*

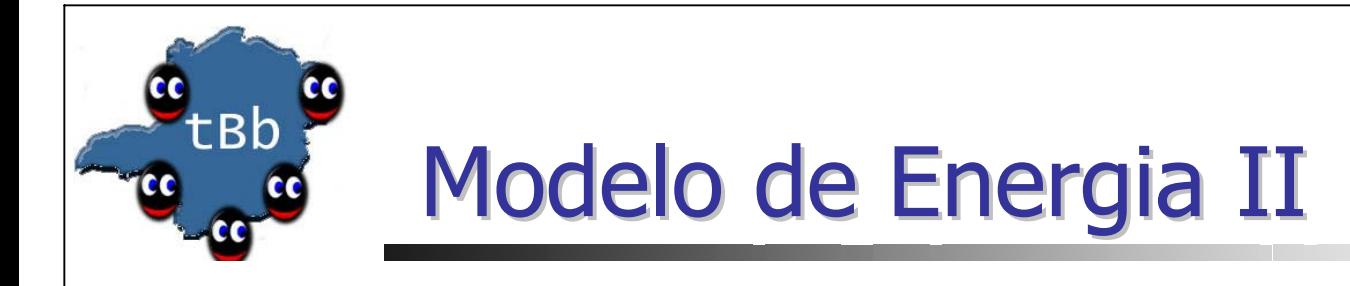

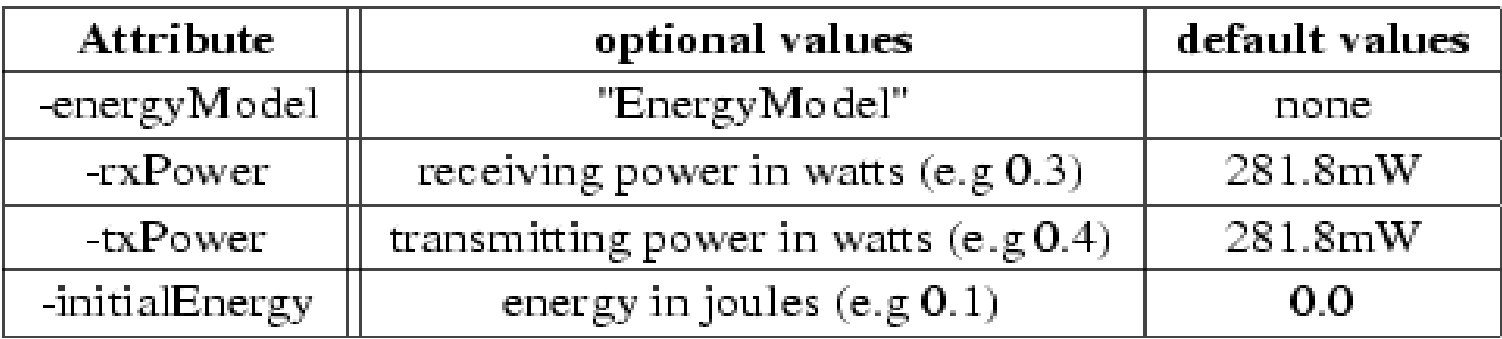

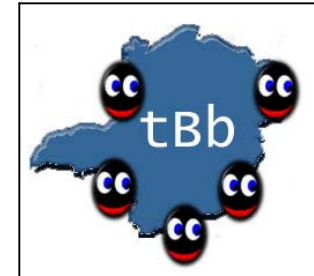

## Modelos de Propagação I

- E Determinam a potência do sinal recebido para cada pacote
- Para a camada física de cada nodo existe um limiar (threshold)
	- П Caso a potência do sinal de pacote recebido esteja abaixo do limiar o mesmo é marcado como errado e descartado pela camada MAC

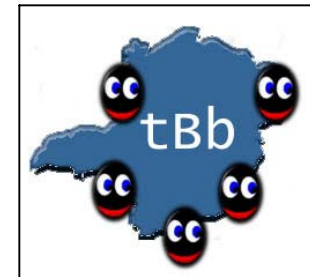

## Modelos de Propagação II

- $\mathbb{R}^2$  Até o presente existem 3 modelos de propagação no NS
	- **Friss-space** –*Friss-space* – atenuação para pequenas<br>distâncias *r*  $\frac{1}{2}$
	- **Two-ray ground reflection** –*Two-ray ground reflection —* para longas<br>distâncias ブr  $\frac{1}{4}$
	- Shadowing -probabilístico

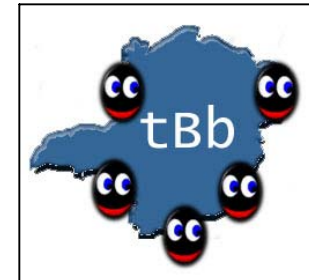

# Modelos de Propagação III

- P. Modelos Friss-space e Two-ray ground reflection
	- **Calculam a potência de maneira determinística**
	- Representam o raio de comunicação como um círculo ideal
- **B** Shadowing
	- Estende a idéia de círculo ideal através de métodos estatísticos (variação do sinal a uma certa distância)
	- Nodos podem comunicar probabilisticamente quando na fronteira do raio de comunicação

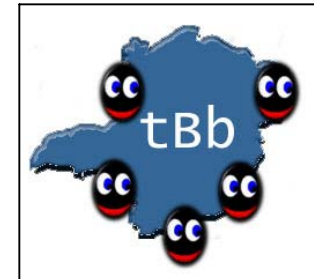

## Modelo de Mobilidade

## Random Waypoint

- Nodo permanecem parados durante um período de tempo randômico
- Em seguida seguem para determinado ponto do *grid* em linha reta e velocidade constante
- Chegando lá, permanecem estáticos novamente e o processo se repete

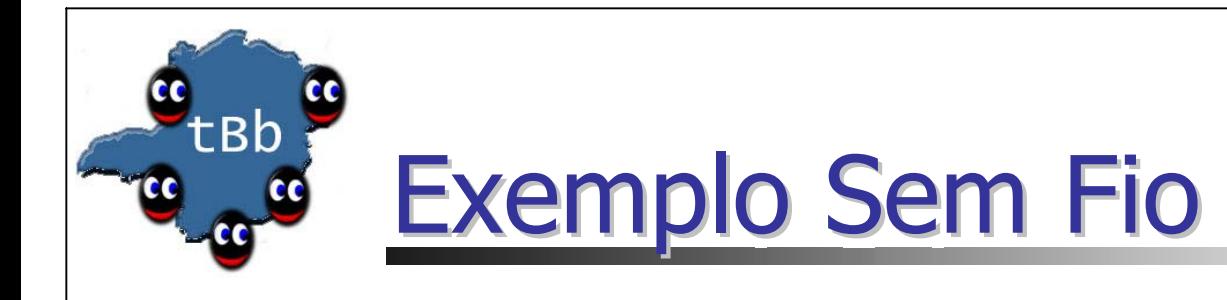

## **• Cenário**

- 3 nodos móveis
- Grid: 670mX670m
- Utilização do DSDV como protocolo de roteamento ad hoc
- **Modelo de Mobilidade:** *Random Waypoint*
- ns-2/tcl/ex/wireless-demo-csci694.tcl

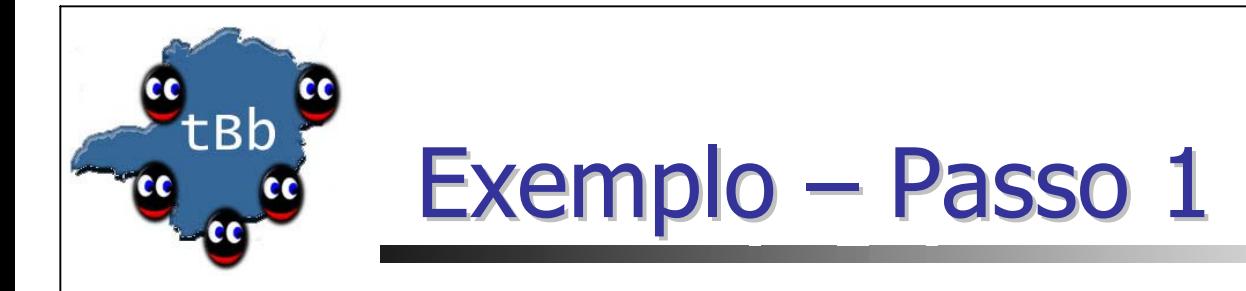

#### # Define Global Variables *# create simulator* **set ns [new Simulator]**

# create a flat topology in a 670m x 670m area

**set topo [new Topography] \$topo** *load\_flatgrid* **670 670**

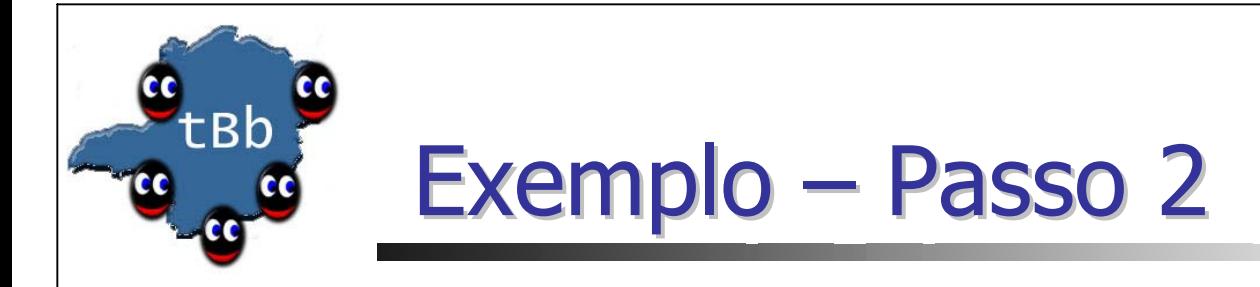

**# Define standard ns/nam trace**

*# ns trace*

**set** *tracefd* **[open** *demo.tr* **w]** 

**\$ns trace-all \$tracefd**

*# nam trace*

**set namtrace [open demo.nam w]** 

**\$ns namtrace-all-wireless \$namtrace 670 670**

# GOD (General Operations Director)

- Armazena o menor caminho de um nodo a outro
	- Ótimo para ser comparado com o desempenho do algoritmo de roteamento
	- Porém, calcular on the fly pode ser muito caro  $$god set-dist < from>2 to > <#hops>$
- Apenas uma instância do objeto por simulação
- Recebe o número de nodos móveis set god  $[create-god  of mnodes>]$

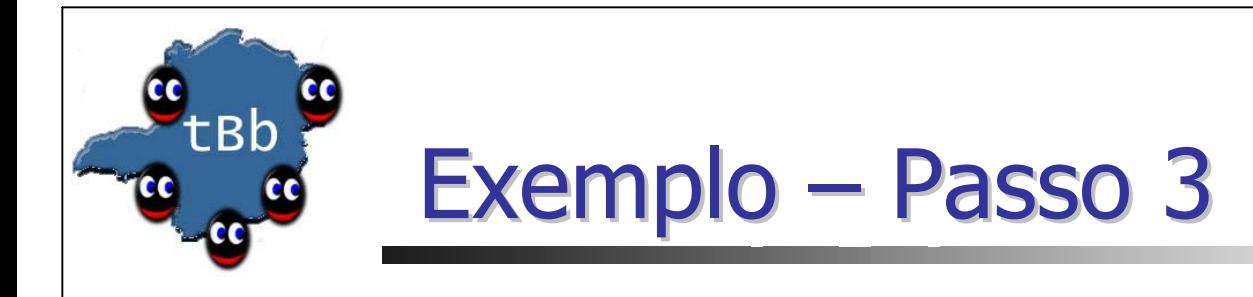

**Criação do God** set god [create-god 3] \$ns at 900.00 "\$god setdist 2 3 1"

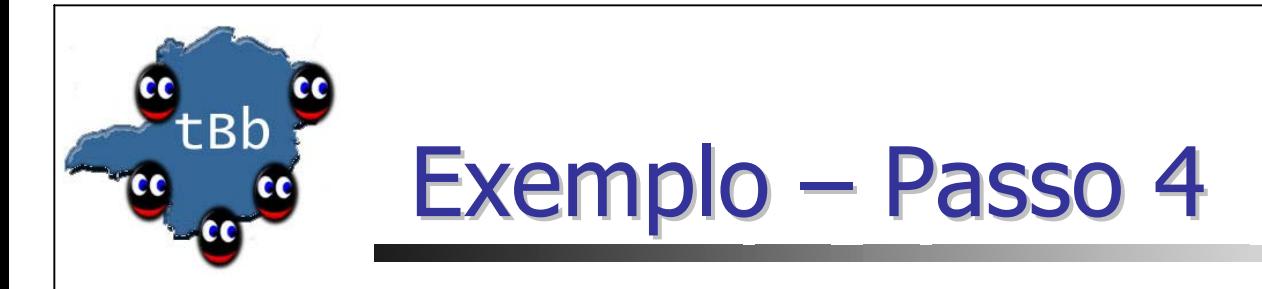

*# Define how a mobile node is configured* **\$ns** *node-config* \ **-***adhocRouting* **DSDV** \ -*llType* **LL** \ -*macType* **Mac/802\_11** \ -*ifqLen* **50** \ -*ifqType* **Queue/DropTail/PriQueue** \ -*antType* **Antenna/OmniAntenna** \ -*propType* **Propagation/TwoRayGround** \ -*phyType* **Phy/WirelessPhy** \ -*channelType* **Channel/WirelessChannel \ -***topoInstance* **\$topo** -*agentTrace* **ON** \ -*routerTrace* **OFF** \ -*macTrace* **OFF**

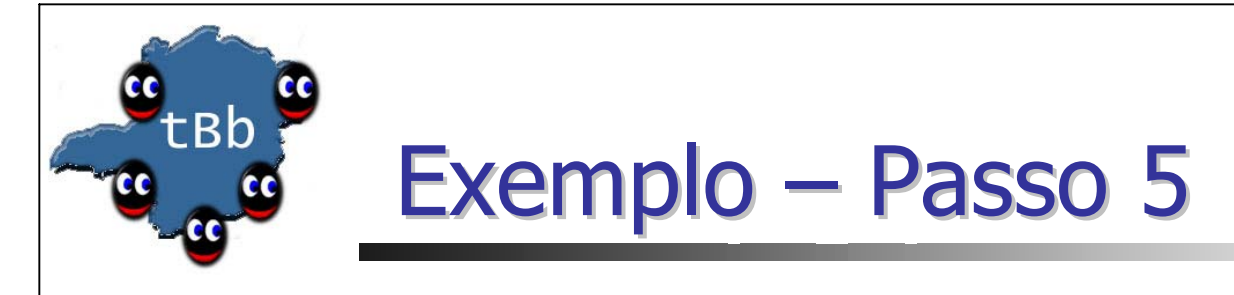

*#* Next create a mobile node, attach it to the channel

#### **set node(0) [\$ns** *node***]**

*# disable random motion* **\$node(0) random-motion 0** 

*# Use "for" loop to create 3 nodes:*

**for {set i < 0} {\$i < 3} {incr i} {**

**set node(\$i) [\$ns node]**

**\$node(\$i) random-motion 0**

**}**

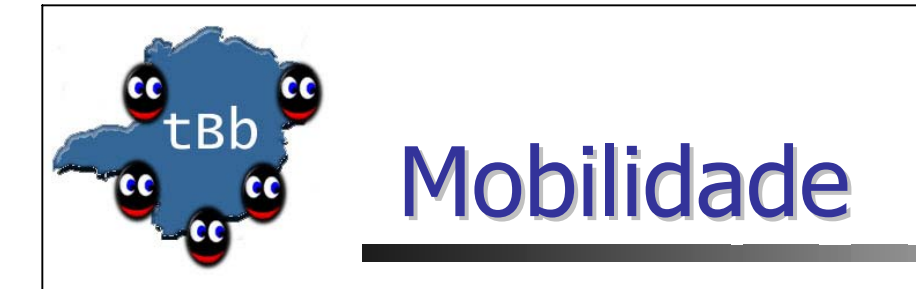

- **-** Posição do nodo é definida através de um modelo 3-D
- Porém, o eixo Z não é utilizado **\$node set X\_ <x1> \$node set X\_ <x1> \$node set Y\_ <y1> \$node set Y\_ <y1> \$node set Z\_ <z1> \$node set Z\_ <z1> \$node at \$time setdest <x2> <y2> <speed> \$node at \$time setdest <x2> <y2> <speed> Movimento pode ser registrado** *(logged)*
	- \$ns\_ node-config -movementTrace ON or OFF

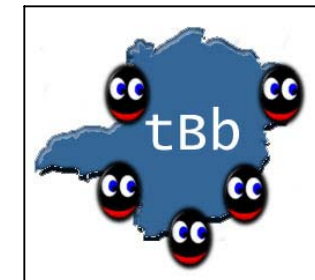

## Gerador de Cenário: mobilidade

#### ■ Gerador

setdest -n <num\_of\_nodes> -p pausetime

- -s <maxspeed> -t <simtime> -x <maxx>
- $-y$  <maxy>
- Fonte :

ns-2/indep-utils/cmu-scen-gen/setdest/

**- Movimentação Randômica** \$node random-motion

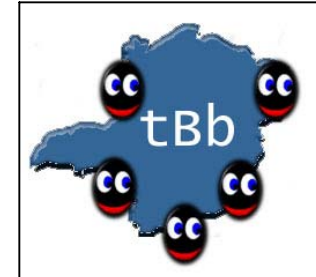

## Arquivo de Movimentação: posições

u Nodo, coordenadas X, Y e Z \$node\_(2) set Z\_ 0.000000000000 \$node\_(2) set Z\_ 0.000000000000 \$node\_(2) set Y\_ 199.373306816804 \$node\_(2) set Y\_ 199.373306816804 \$node\_(2) set X\_ 591.256560093833 \$node\_(2) set X\_ 591.256560093833 \$node\_(1) set Z\_ 0.000000000000 \$node\_(1) set Z\_ 0.000000000000 \$node\_(1) set Y\_ 345.357731779204 \$node\_(1) set Y\_ 345.357731779204 \$node (1) set X\_ 257.046298323157 \$node\_(0) set Z\_ 0.000000000000 \$node\_(0) set Z\_ 0.000000000000 \$node (0) set Y 239.438009831261 \$node\_(0) set X\_ 83.364418416244 \$node\_(0) set X\_ 83.364418416244

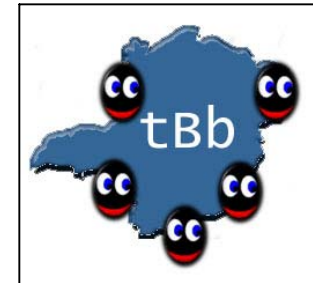

Arquivo de Movimentação: deslocamentos

**Data, nodo, coordenada** 

\$ns\_ at 50.000000000000 "\$node\_(2) setdest \$ns\_ at 50.000000000000 "\$node\_(2) setdest 369.463244915743 170.519203111152 369.463244915743 170.519203111152 3.371785899154" 3.371785899154"

\$ns\_ at 51.000000000000 "\$node\_(1) setdest \$ns\_ at 51.000000000000 "\$node\_(1) setdest 221.826585497093 80.855495003839 221.826585497093 80.855495003839 14.909259208114" 14.909259208114"

\$ns\_ at 33.000000000000 "\$node\_(0) setdest \$ns\_ at 33.000000000000 "\$node\_(0) setdest 89.663708107313 283.494644426442 89.663708107313 283.494644426442 19.153832288917"

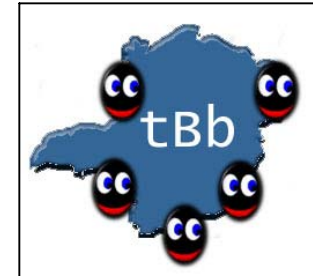

## Gerador de Cenário: tráfego

- **Gerando arquivos de padrões de tráfego** 
	- **Tráfego CBR/TCP: gerador**
	- *ns cbrgen.tcl [ ns cbrgen.tcl [ -type cbr|tcp] [ type cbr|tcp] [ -nn nodes] [ nn nodes] [ seed seed] [ seed seed] [ -mc connections] [ mc connections] [ -rate rate] rate rate]*

#### **Exemplo de tráfego CBR**

- *ns cbrgen.tcl ns cbrgen.tcl –type cbr type cbr –nn 20 –seed 1 –mc 8* 
	- *- rate 4*
- **Exemplo de tráfego TCP**
- *ns cbrgen.tcl ns cbrgen.tcl –type tcp type tcp -nn 15 -seed 0 –mc 6*

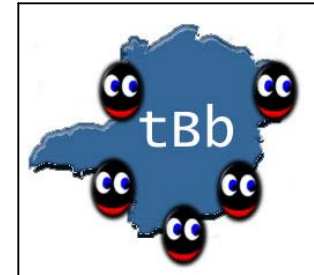

## Gerador de Cenário: Tráfego

- Criação dos agentes (tráfego, transporte e Null)
- Configura os atributos do tráfego (tamanho de pacote, razão, etc)
- Fonte: *ns -2/indep 2/indep -utils/cmu utils/cmu -scen -gen/*
- $\overline{\phantom{a}}$ **Exemplo pode ser encontrado em:**

tcl/mobility/scene/cbr-50-{10-4-512, 20-4512}

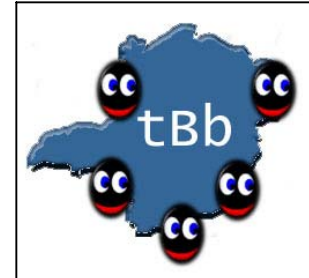

…….

## Cenário de Tráfego

set udp\_(0) [new Agent/UDP] \$ns\_ attach-agent \$node\_(0) \$udp\_(0) set null\_(0) [new Agent/Null] \$ns\_ attach-agent \$node\_(2) \$null\_(0) set cbr\_(0) [new Application/Traffic/CBR] \$cbr\_(0) set packetSize\_ 512  $$cbr(0)$  set interval 4.0  $$cbr(0)$  set random $1$  $$cbr(0)$  set maxpkts $\_ 10000$ \$cbr\_(0) attach-agent \$udp\_(0)  $$ns_$  connect  $$udp_$ (0)  $$null_$ (0) \$ns\_ at 127.93667922166023 "\$cbr\_(0) start"

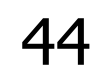

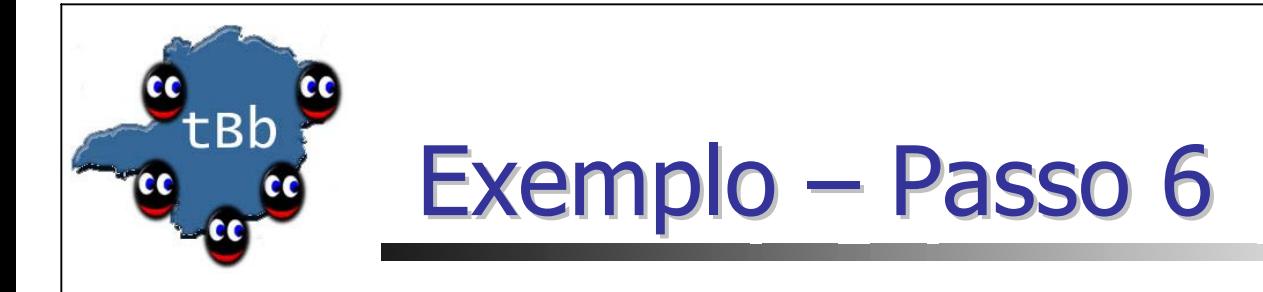

#### **Carregar os arquivos**

*# Define node movement model*  **source <movement-scenario-files>**

*# Define traffic model* **source <traffic-scenario-files>**

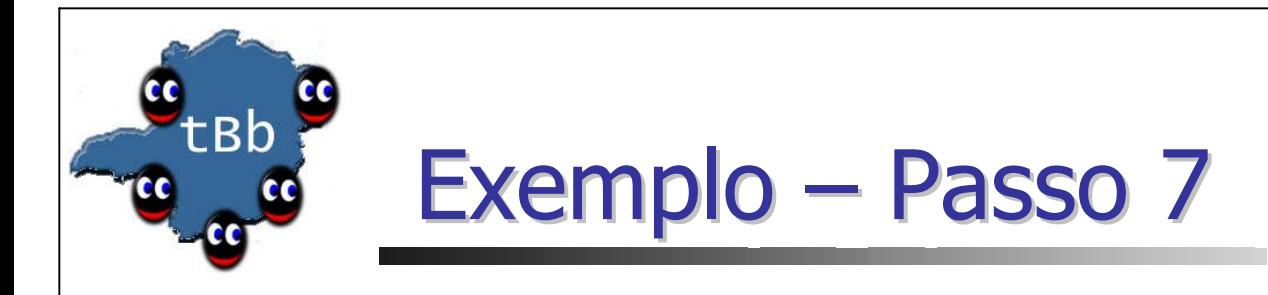

*# Define node initial position in nam* **for {set i 0} {\$i < 3 } { incr i} { \$ns initial\_node\_position \$node(\$i) 20 }**

*# Tell ns/nam the simulation stop time*  **\$ns at 200.0 "\$ns nam-end-wireless 200.0" \$ns at 200.0 "\$ns halt"**

*# Start your simulation*  **\$ns run**

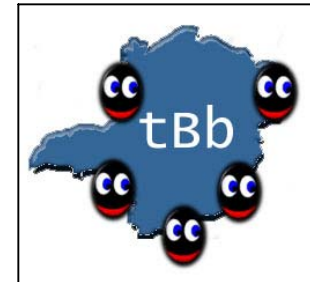

## Configuração de Energia

- F. Energia Inicial
- F. Gasto com envio
- **Gasto com recepção**

```
\texttt{\$ns\_ node=config}\setminus
```
-energyModel EnergyModel

- $-inticialEnergy 100.0$
- -txPower 0.6
- -rxPower 0.2

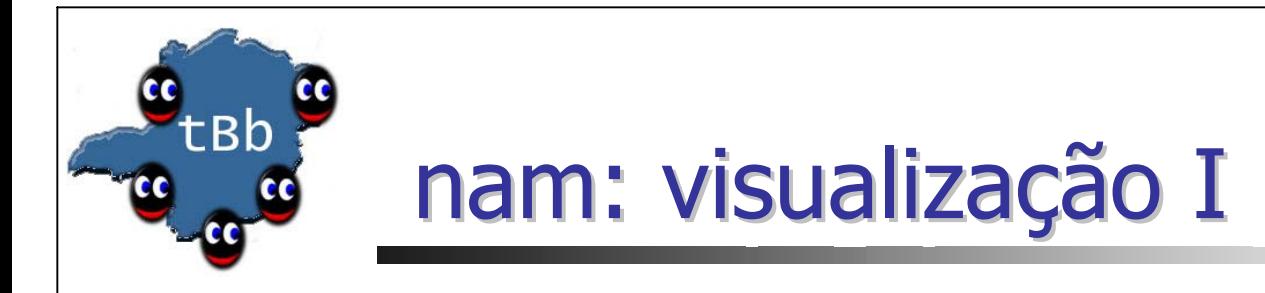

- **Utilize o** nam para visualizar:
	- Posição do nodo
	- Movimento (direção e velocidade)

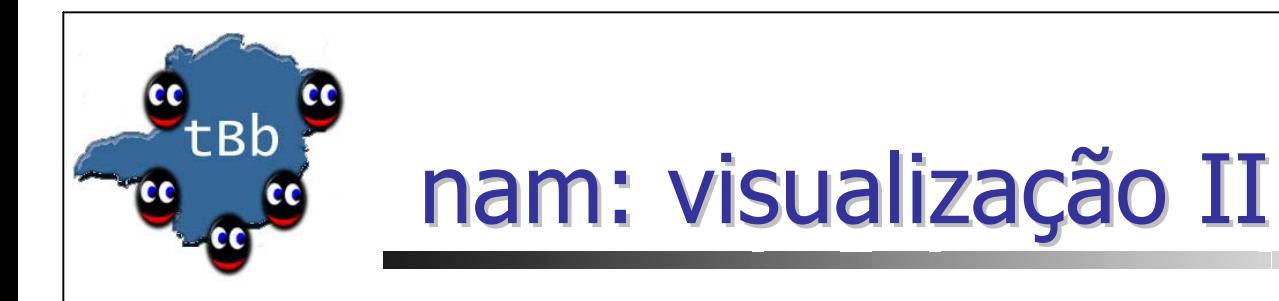

## ■ Substitua

\$ns namtrace-all \$fd

por

\$ns namtrace-all-wireless \$fd

## ao final da simulação, execute

\$ns nam-end-wireless [\$ns now]

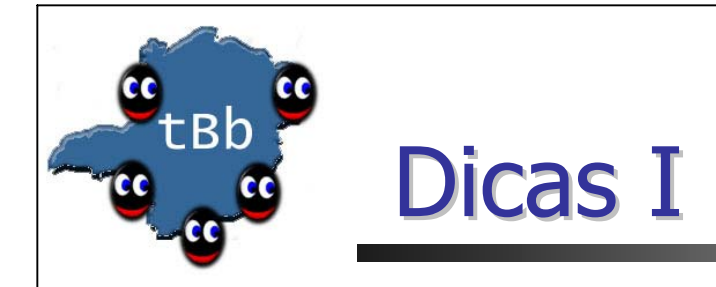

#### **Apontadores**

- $\blacksquare$  int src = Address::instance().get\_nodeaddr(ih- $>$ saddr());
- God::instance()->"objeto"

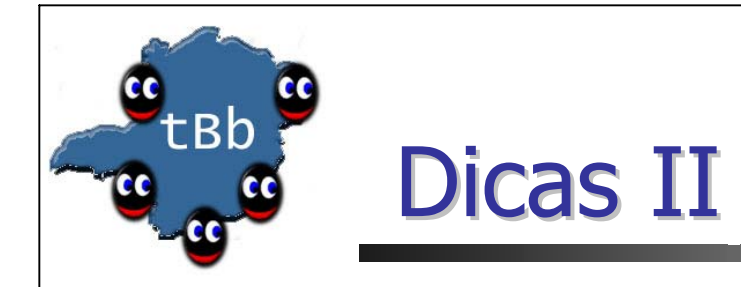

**Crie seu próprio** trace sprintf(pt\_->buffer() + offset," -S sensor -Sh %f -Shm %f -Sj %f -Sjm %f -Sl %f -Slm %f -Spkts %lu", hops, statistic\_sensor->hops\_avg, jitter, statistic\_sensor->jitter\_avg, latency, statistic sensor->latency avg, statistic\_sensor->count\_pkts); statistic\_sensor->old\_latency = latency;

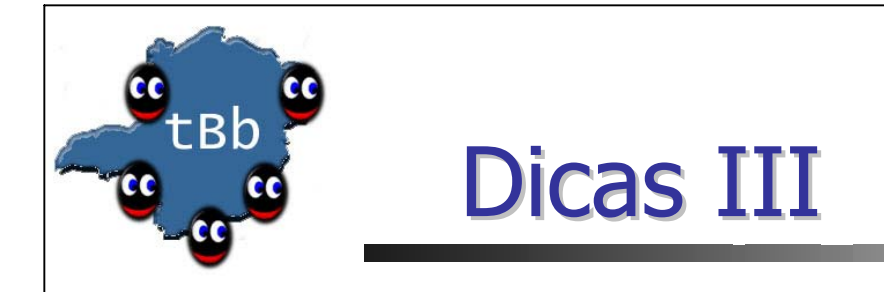

```
F.
    Programe, não interprete
\frac{1}{2} Leob && damacedo - Fev 2003
void God::setEnergy(double energy_loss, int i) {
```

```
double energy;
energy = mb\_node[i]-\geq energy\_model()-\geq energy();mb_node[i]->energy_model()->setenergy(energy -
energy_loss);
```

```
}
```
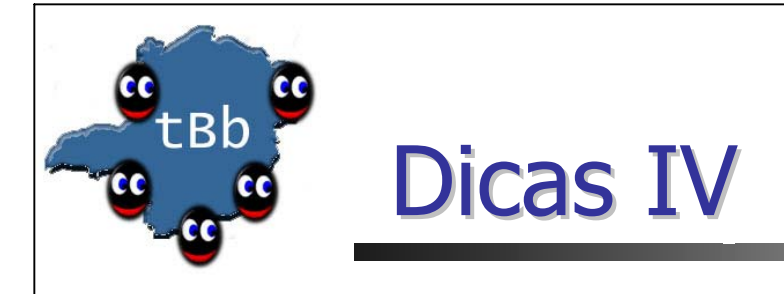

 $1/$  Leob && damacedo - Fev 2003 void God::setEnergy(double energy\_loss, int i) { void God::setEnergy(double energy\_loss, int i) {

```
double energy;
energy = mb\_node[i]-\geq energy\_model()-\geq energy();mb_node[i]->energy_model()->setenergy(energy -
energy_loss);
```

```
}<br>}
```
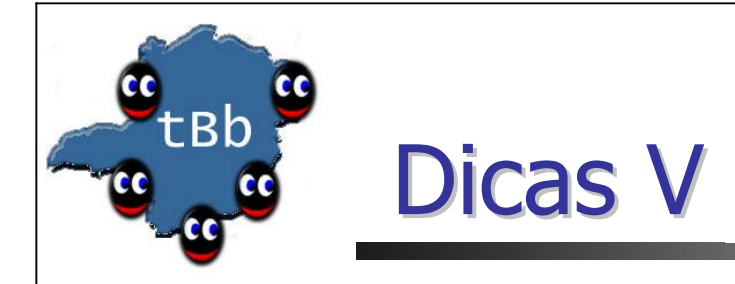

- Utilize sempre que puder o código C++
- $\blacksquare$  O melhor manual se encontra em  $^*.cc$  $*$ .h
- A única fonte confiável é o *trace* enquanto não tiver sido alterado

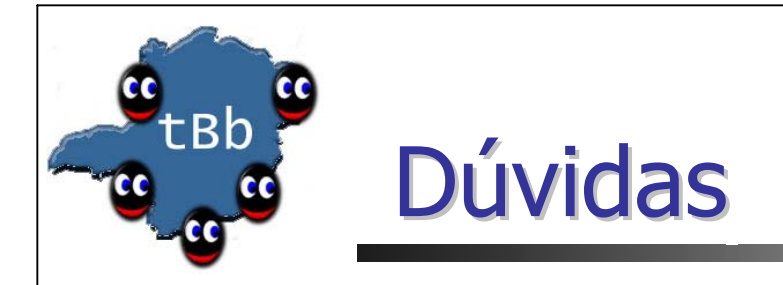

#### $leob@dcc.$ ufmg.br **http://www. http://www.dcc.ufmg.br/~leob/#ns**

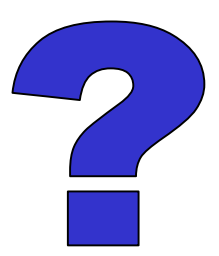

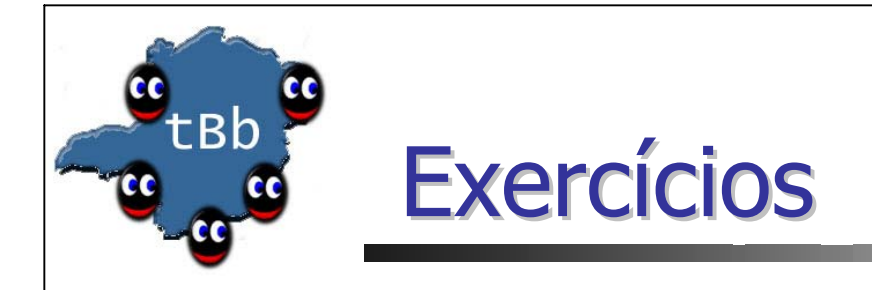

- 1) Verifique os exemplos de cenários que utilizam LANs (tcl/ex) e tente produzir sua própria rede local
- 2) Estudar e simular o exemplo sem fio do tutorial do NS (**IX. Running Wireless Simulations in ns) - http://www.dcc.ufmg.br/~leob/#ns**
- 3) Compilar e rodar os geradores de cenários (para mobilidade, tráfego e propagação)
- 4) Adicionar no *script* feito durante a primeira lista de exercícios funcionalidades através dos geradores de cenários, isto é, aumentar o número de nodos, criar arquivo de padrões de mobilidade e tráfego e atribuir diferentes alcances de transmissão para os nodos da rede